### **Location Page: Hours and Info**

The Hours & Info page displays location specific information: hours, locations staff, address with directions, phone number(s), documents such as discount schedules, and links to social media.

#### Announcement Banner 1

Tap the orange announcement banner to view the full list of announcements and more detailed information. The titles of the announcements will scroll across the top of the page within the orange bar if there are multiple. However, to view more detail, the bar must be selected

# 2 Hours

The First Section on the Hours & Info area is for hours. The hours listed here are location specific and contain different hour's categories than are listed here.

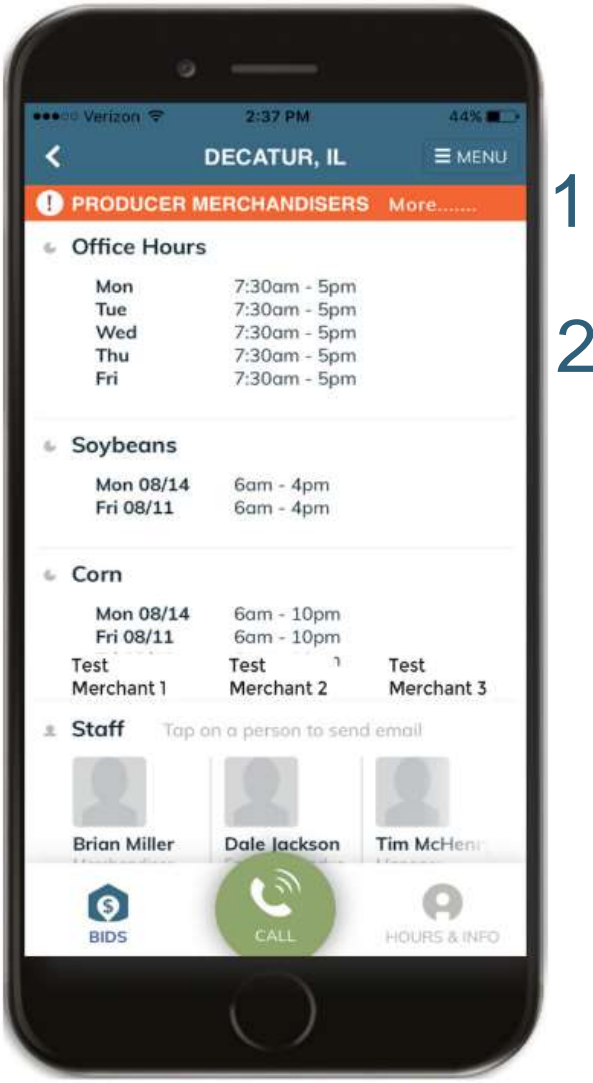

Figure 1

### FarmView Support

Phone 833.276.8439 Email: FarmView@adm.com

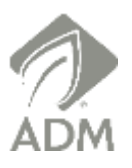

## **Location Page: Hours and Info Cont.**

# 3 Staff

Staff are listed by name and job title. Photos may also be included depending on location. Clicking on a staff member initiates your device's mail application and you are redirected to an email addressed to the selected staff member. If you do not have an email application set up on your device, selecting the staff member will bring you to a page inviting you to download a mail application and link your email to your device.

#### $\blacktriangle$ Address

If directions are desired, please select the Directions button (Figure 2), and your device's mapping function will open. Depending on your preferences, you may have to allow your device to access your location. This is done in your 'Settings.'

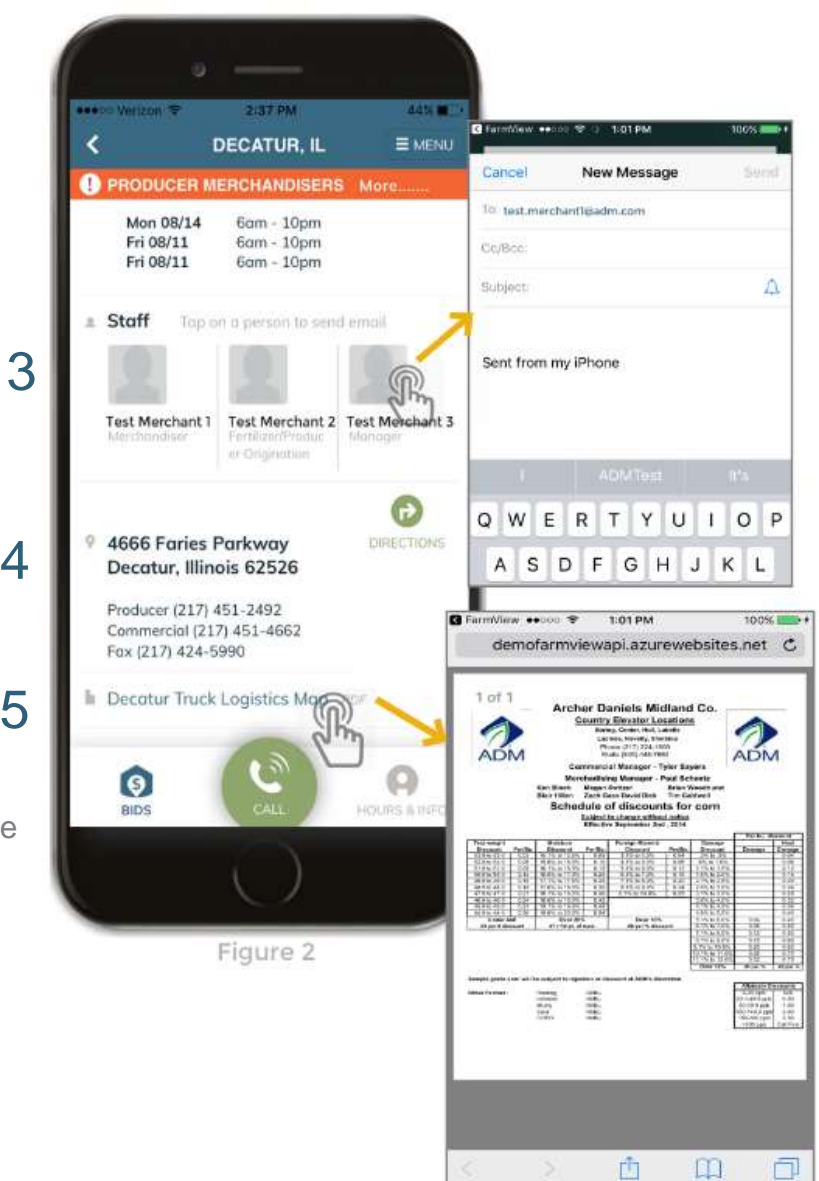

### 5 **Documents**

Locations may include documents, such as discount and storage schedules, in the 'Hours & Info' page.<br>Clicking on any of these documents opens a PDF or Clicking on any of these documents opens a PDF of the document. ח:<br>me

FarmView Support Phone 833.276.8439 Email: FarmView@adm.com

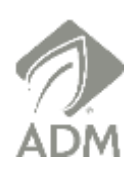